# **Oracle FLEXCUBE Investor Servicing® Extensibility By Example Volume 2**

Release 12.0 April 2012 Oracle Part Number E51528-01

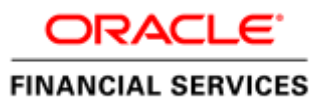

# Contents

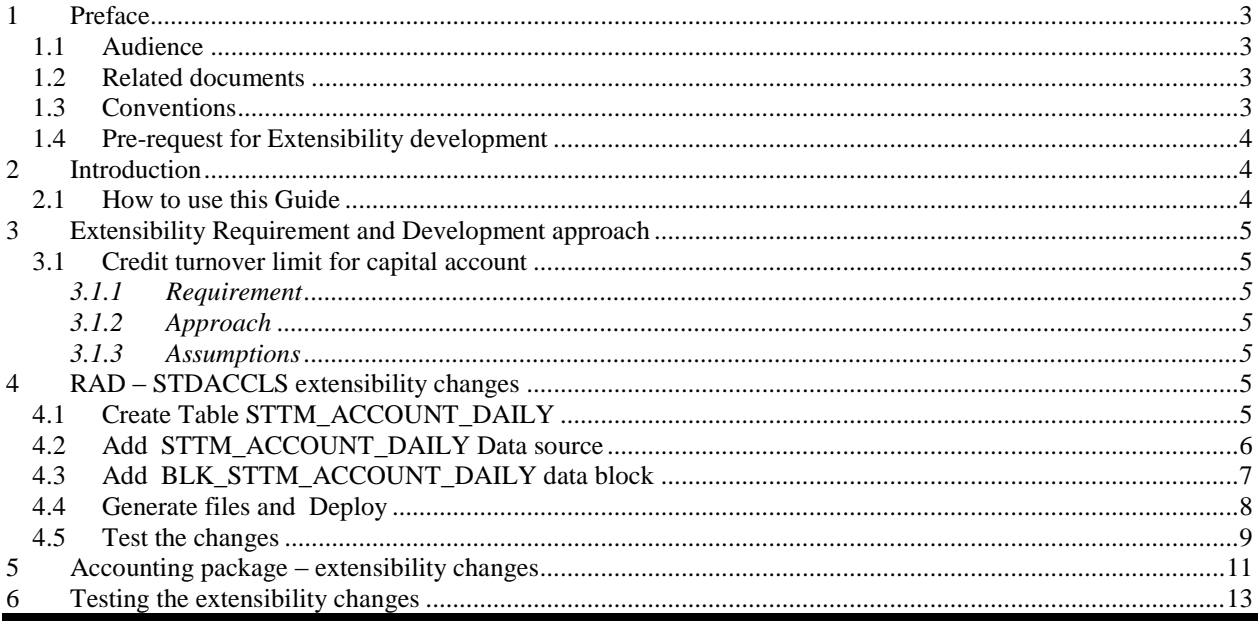

## <span id="page-2-0"></span>**1 Preface**

This document Extensibility By Example volume 2, discuss the step by step procedure to do certain extensibility changes /development in FLEXCUBE IS.

### <span id="page-2-1"></span>**1.1 Audience**

The Extensibility By Example book is intended for FLEXCUBE Application Developers/Users who are authorized to perform the following tasks:

- Extend the existing screen to have fields based on customer specific table/fields
- Add customer specific validations at extension hooks
- Add customer specific processing logics in batch processing

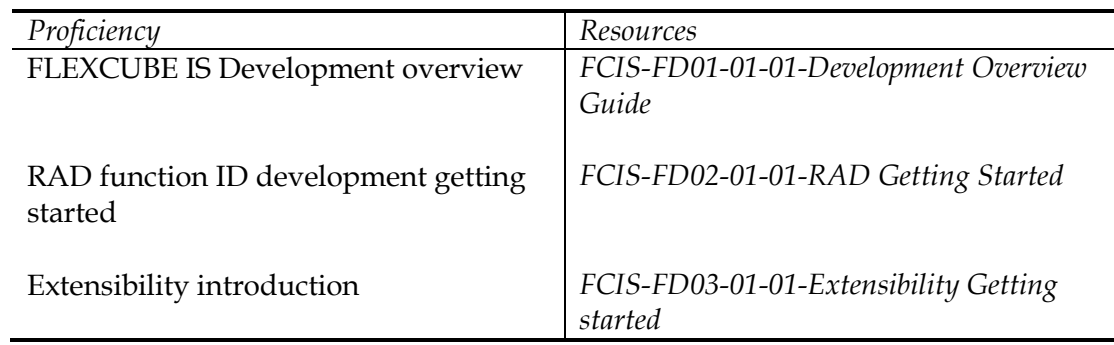

To Use this manual, you need conceptual and working knowledge of the below:

### <span id="page-2-2"></span>**1.2 Related documents**

- *FCIS-FD03-01-01-Extensibility Getting Started*
- *FCIS-FD03-02-01-Extensibility Reference Guide*
- *FCIS-FD03-03-01-Extensibility By Example Volume 1*

## <span id="page-2-3"></span>**1.3 Conventions**

The following text conventions are used in this document:

#### **Convention Meaning**

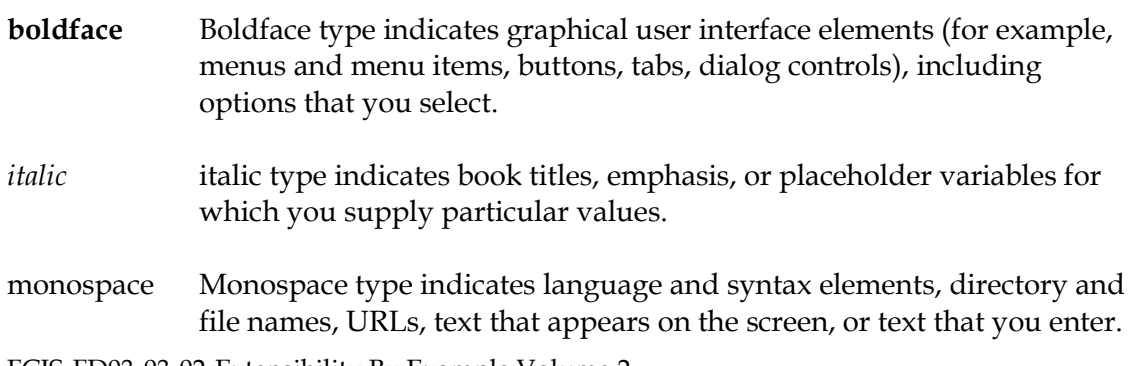

### <span id="page-3-0"></span>**1.4 Pre-request for Extensibility development**

The following are pre-request for extendibility development:

*Target FLEXCUBE environment* where changes can be deployed and tested.

Ensure environment *SMTB\_PARAMETERS.RELEASE\_TYPE* is set properly to CUSTOM/CLUSTER depending upon your requirement.

*RAD Tools environment* that linked with Target environment data base schema.

Ensure the *RAD project release type* is set either CUSTOM /CLUSTER depending upon your requirement.

For more information, refer documents mentioned in related documents section.

## <span id="page-3-2"></span><span id="page-3-1"></span>**2 Introduction**

#### **2.1 How to use this Guide**

The information in this guide includes:

- [Chapter 2, "Introduction"](#page-3-1) This is introduction section.
- [Chapter 3, "Extensibility Requirement and development approach"](#page-4-0) This section describes the extensibility use case requirements which set the context for this document.
- Chapter 4, "RAD [STDACCLS extensibility changes"](#page-4-5) This Section describes the STDACCLS function ID changes that are required to meet the requirement.
- Chapter 5 ["Accounting package –](#page-10-0) extensibility changes" This section describes the accounting package extensibility changes required to meet the requirement.
- Chapter 6 ["Testing extensibility changes"](#page-12-0) This section explains the steps used to test the development.

# <span id="page-4-0"></span>**3 Extensibility Requirement and Development approach**

## <span id="page-4-1"></span>**3.1 Credit turnover limit for capital account**

#### <span id="page-4-2"></span>3.1.1 **Requirement**

- Define the daily credit turnover limit on certain identified account classes.
- During accounting, validate the limit for every account that belong to defined account class and reject the transaction if exceeds.

Example:

If an account belongs to CAPIT (capital account) class that defined daily credit turnover limit as 1000, the total credits should not exceed 1000 for a day.

### <span id="page-4-3"></span>3.1.2 **Approach**

- Extend the Account class screen to define the credit turnover limit.
	- o Add the flag to enable/disable this limit verification
	- o Add amount field to capture the limit amount
- During the accounting, add the validation in extended Custom package, to check and return error.
- Fn\_updateCustAccount handler would be added for this validation.

#### <span id="page-4-4"></span>3.1.3 **Assumptions**

- Only daily turnovers are checked. This is applicable for only online transactions.
- Definition of limit would be in local currency

# <span id="page-4-5"></span>**4 RAD – STDACCLS extensibility changes**

## <span id="page-4-6"></span>**4.1 Create Table STTM\_ACCOUNT\_DAILY**

• Create table STTM\_ACCOUNT\_DAILY in Target FLEXCUBE IS Schema with fields as mentioned below.

**Table Name:** STTM\_ACCOUNT\_DAILY **Synonym Name:** STTMS\_ACCOUNT\_DAILY

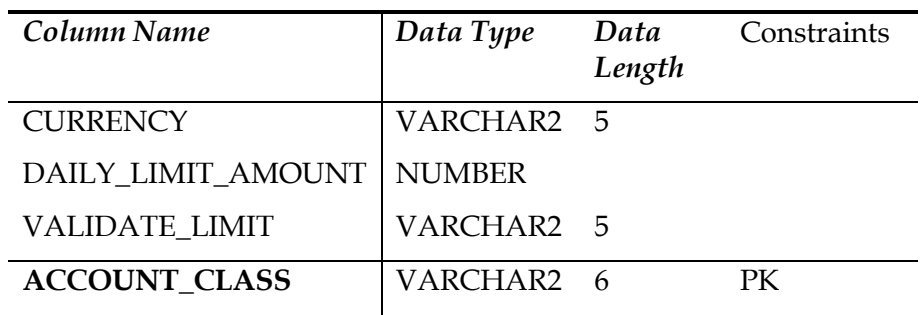

## <span id="page-5-0"></span>**4.2 Add STTM\_ACCOUNT\_DAILY Data source**

- Open STDACCLS\_RAD.XML using RAD tool
- Add data source STTMS\_ACCOUNT\_DAILY
- Add all 4 fields

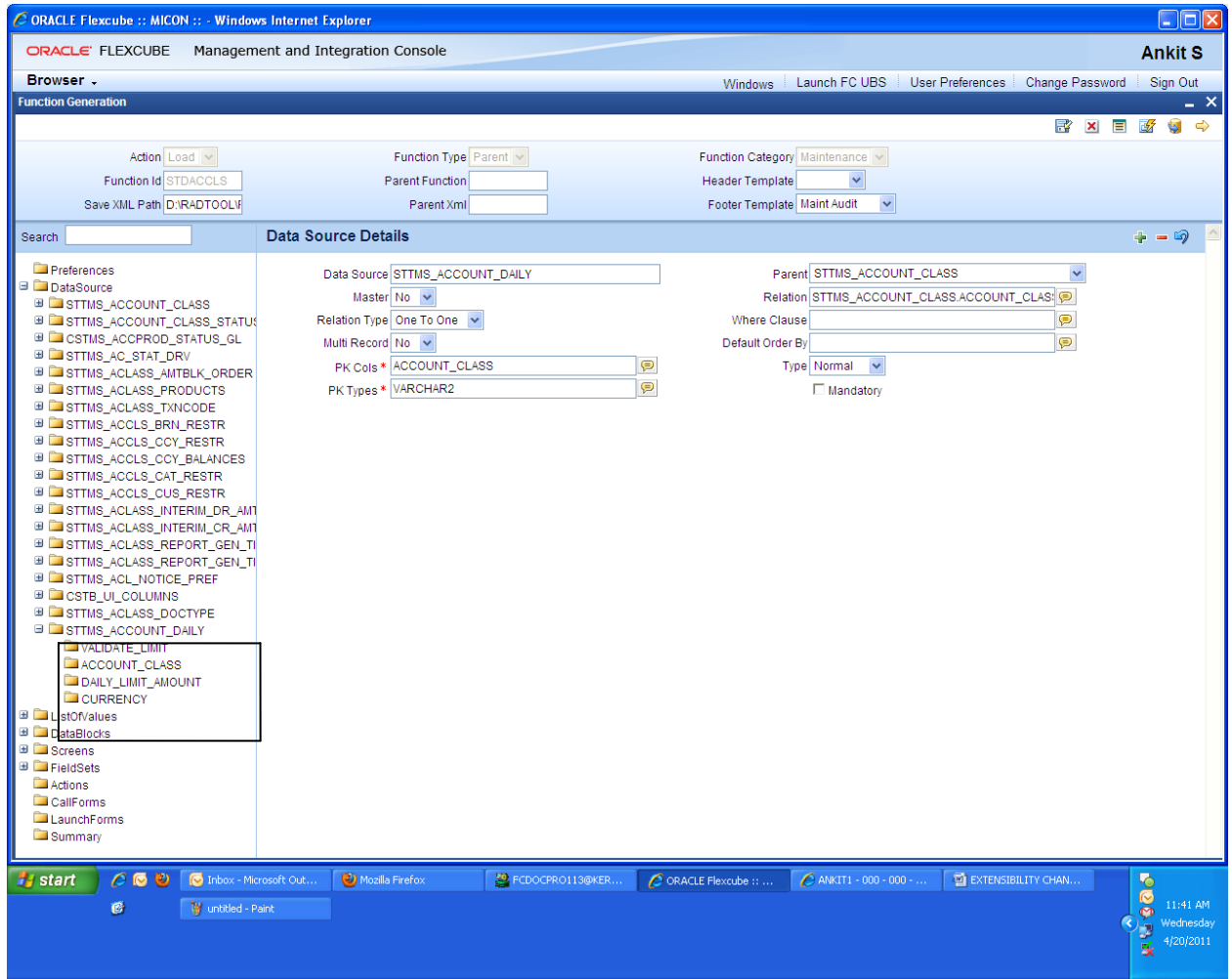

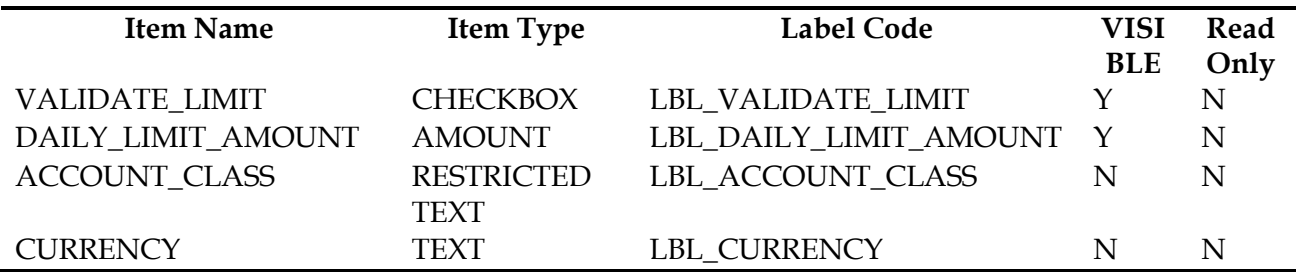

## <span id="page-6-0"></span>**4.3Add BLK\_STTM\_ACCOUNT\_DAILY data block**

- Create new Data block BLK\_STTM\_ACCOUNT\_DAILY
- Add 4 fields into the BLK\_STTM\_ACCOUNT\_DAILY

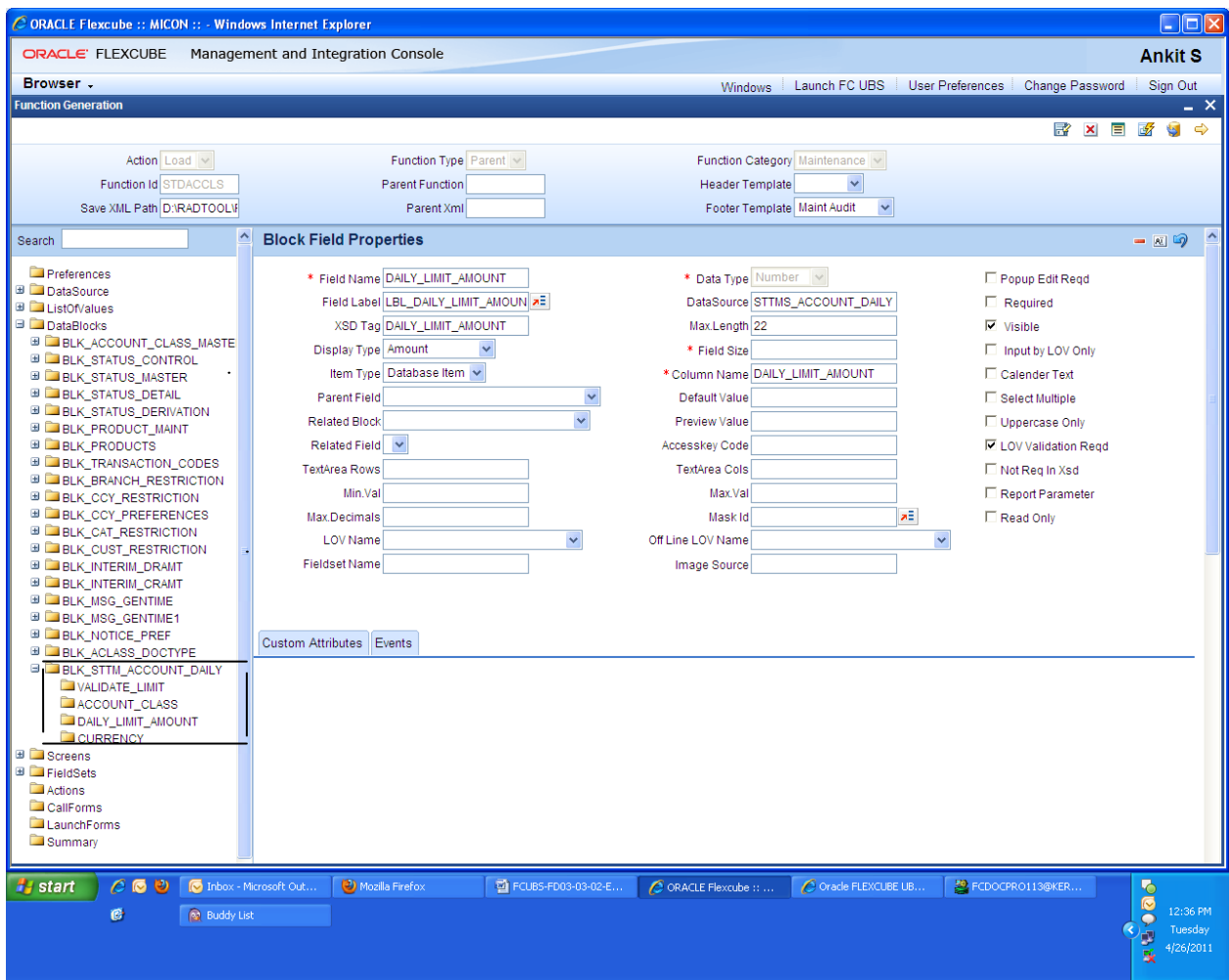

- C ORACLE Flexcube :: MICON :: Windows Internet Explorer **DE** ORACLE' FLEXCUBE Management and Integration Console **Ankit S** Browser -Windows | Launch FC UBS | User Preferences | Change Password Sign Out **Function Gener**  $\blacklozenge$  Preferences  $- x$ × ■ ■  $\overline{\mathbf{S}}$ **Preferences** ż  $\Rightarrow$ Consolidation for Inward Clearing □ Limit Check Action Load Interest Charges Function Id STDACCLS Overdraft Facility **Track Accrued Interest** Pass Book Facility Save XML Path D:\RADTOOL\ Debit Credit Advices Track Receivable Posting Allowed Account Statistics  $- 100$ □ Lodament Book Preferences Exclude Same Day<br>Reversal Transactions Replicate Customer<br>Signature **B** DataSource<br> **B** ListOfValues from Statement No of Days For Salary Back Period Entry Allowed **E** DataBlocks Block **E** Catable No of Days For Closing Daily Credit Turnover Limit Unauthorized Accounts<br>With No Activity **E** CVS\_MAIN Applicable EL CVS\_MAIN Daily Credit Turnover No of Days For Closing E CVS\_STATUS\_DERIVATION  $\blacksquare$  Limit Authorized Accounts<br>With No Activity Populate  $|+|$  -E CVS\_AMT\_BLK **E** CVS\_PRODUCT\_TXN\_RES **Target Field** - Cheque Book Preferences E CVS REGD Interest Statement Available Balance Check<br>Required E CVS\_BRN\_CCY\_RESTR □ Cheque Book **■ DICVS\_CCY\_PREFS** Auto Reorder of Cheque Referral Required **ELCVS\_CUSTOMER** Book **E COVS AUTO DEPOSIT** Status Change Automatic Reorder Level E CVS\_DEPOSIT Integrated Liquidity<br>Management<br>ATM Reorder No of Leaves Max No of Cheque **E** CVS\_INTERIM Rejections E CVS\_MSG\_GEN\_TIME Project Account E CVS\_MSG\_GEN\_TIME1 E CVS\_NOTICE Ok Exit FieldSets Actions CallForms LaunchForms Summary **A** start  $\bigcirc$  Mozilla Firefox □ PCUBS-FD03-03-02-E... ● ● ORACLE Flexcube :: ... ● ● Oracle FLEXCUBE UB... ● ● PCDOCPRO113@KER.. C C D [C Inbox - Microsoft Out.  $000$ 12:40 PM<br>Tuesday<br>4/26/2011 **Buddy List**  $\bullet$ ia<br>R
- Preview the screen to check field's appearance in Preferences screen.

## <span id="page-7-0"></span>**4.4Generate files and Deploy**

- Generate the files in RAD tool
- Deploy the file STDACCLS.xml in the UIXML path specified by Target FLEXCUBE
- Deploy the STDACCLS\_SYS.js in the JS path specified by Target FLEXCUBE

## <span id="page-8-0"></span>**4.5Test the changes**

- Launch Target FLEXCUBE IS
- Launch the STDACCLS function ID and test for new fields added in screen Preferences.

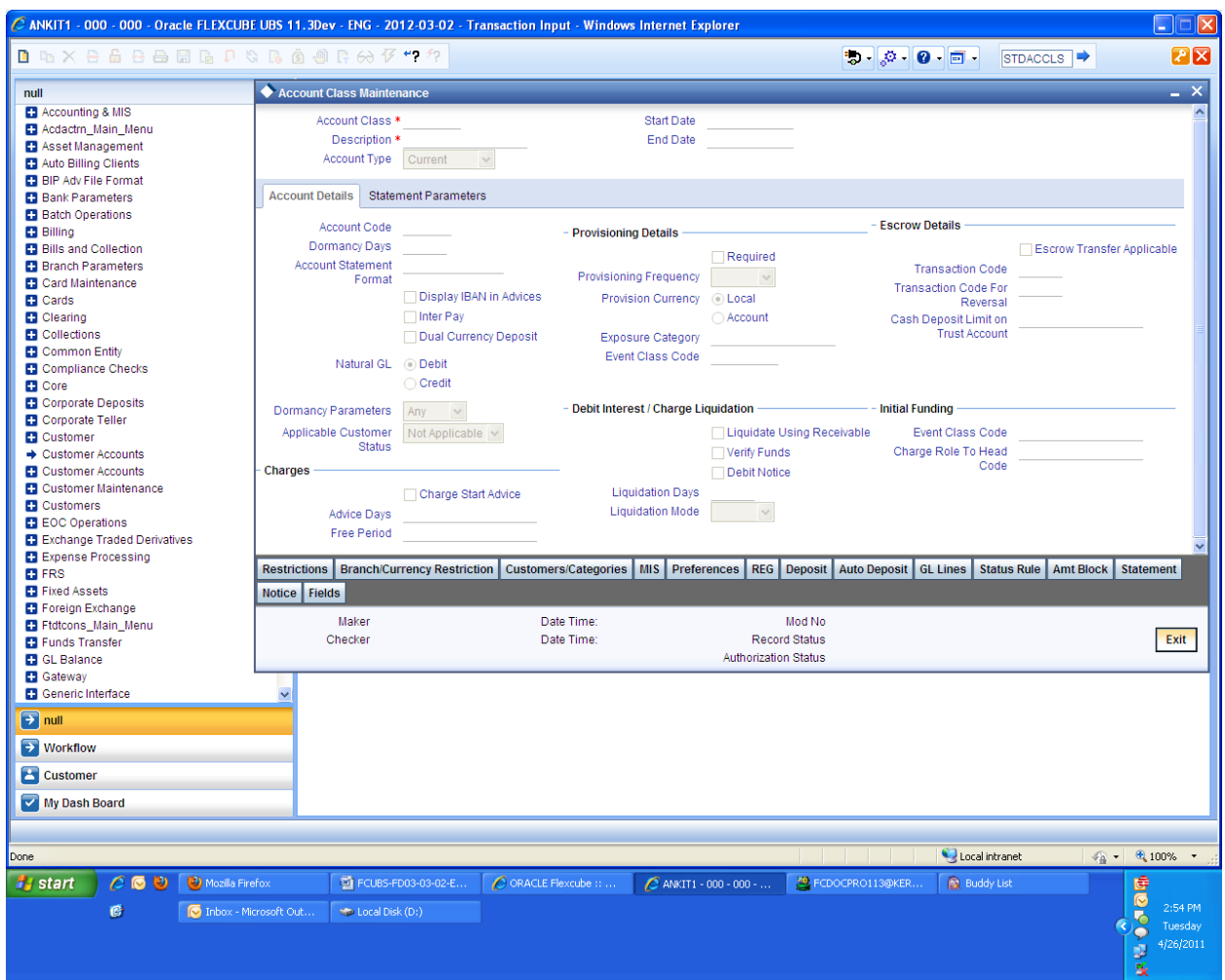

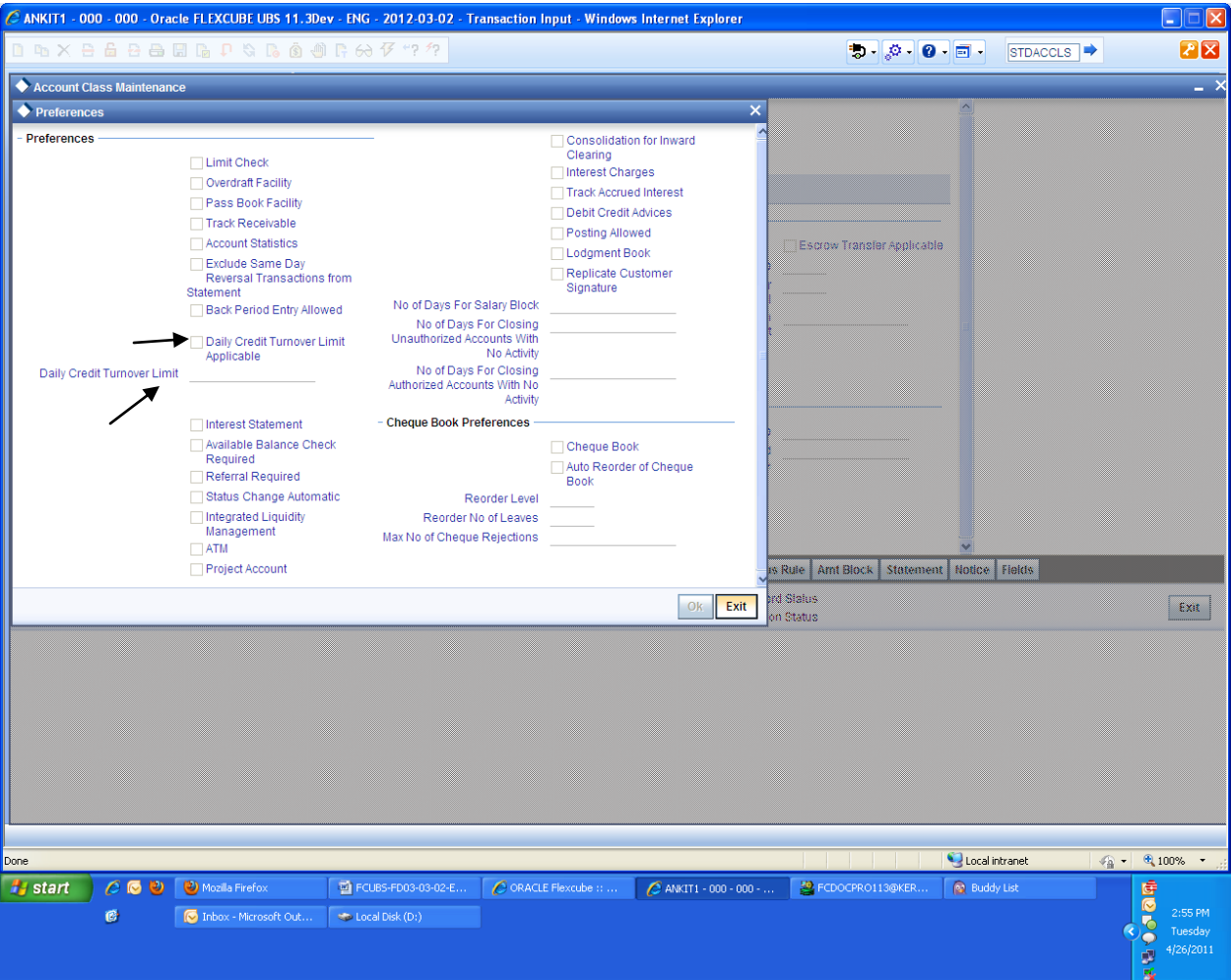

## <span id="page-10-0"></span>**5 Accounting package – extensibility changes**

• The following code need to be added in acpks custom. Fn\_pre\_validate\_ac

```
l total := 0;dbg('pacno: '||pacno||' p lcy amount: '||p lcy amount);
begin
 select VALIDATE_LIMIT, DAILY_LIMIT_AMOUNT
  into 1 check, 1 amount
  from sttms account daily
      where account_class = (select account_class
                               from sttm cust account
                              where cust ac no = pacno
                                    and branch code = pac branch
                                    and exists
          (select 1 from sttbs_account where ac_gl_no = pacno and
ac or ql = 'A'));
     exception
              when others then
                  dbg('Failure :: sttm cust account select ::
'||sqlerrm);
                   return false; 
     end; 
    dbg('l_check: '||l_check||' l_amount: '||l_amount);
    if \, l \, check = 'Y' \, then select nvl(sum(lcy_amount), 0)
         into l_dly_lcy_amount
        from actb daily log
       where ac no = pacno
              and ac_branch = pac_branch;
       l total := l dly lcy amount + p lcy amount;
       l total := nvl(1 total, 0);dbg('l_total: '||l_total||' l_amount '||l_amount);
      if \perp total > 1 amount then
          dbg('Daily Credit Limit Crossed');
         perrcode := 'AC-LIM01';
         pparam := '';
         return false; 
       end if; 
     end if;
```
Compile the acpks\_custom and invalid packages

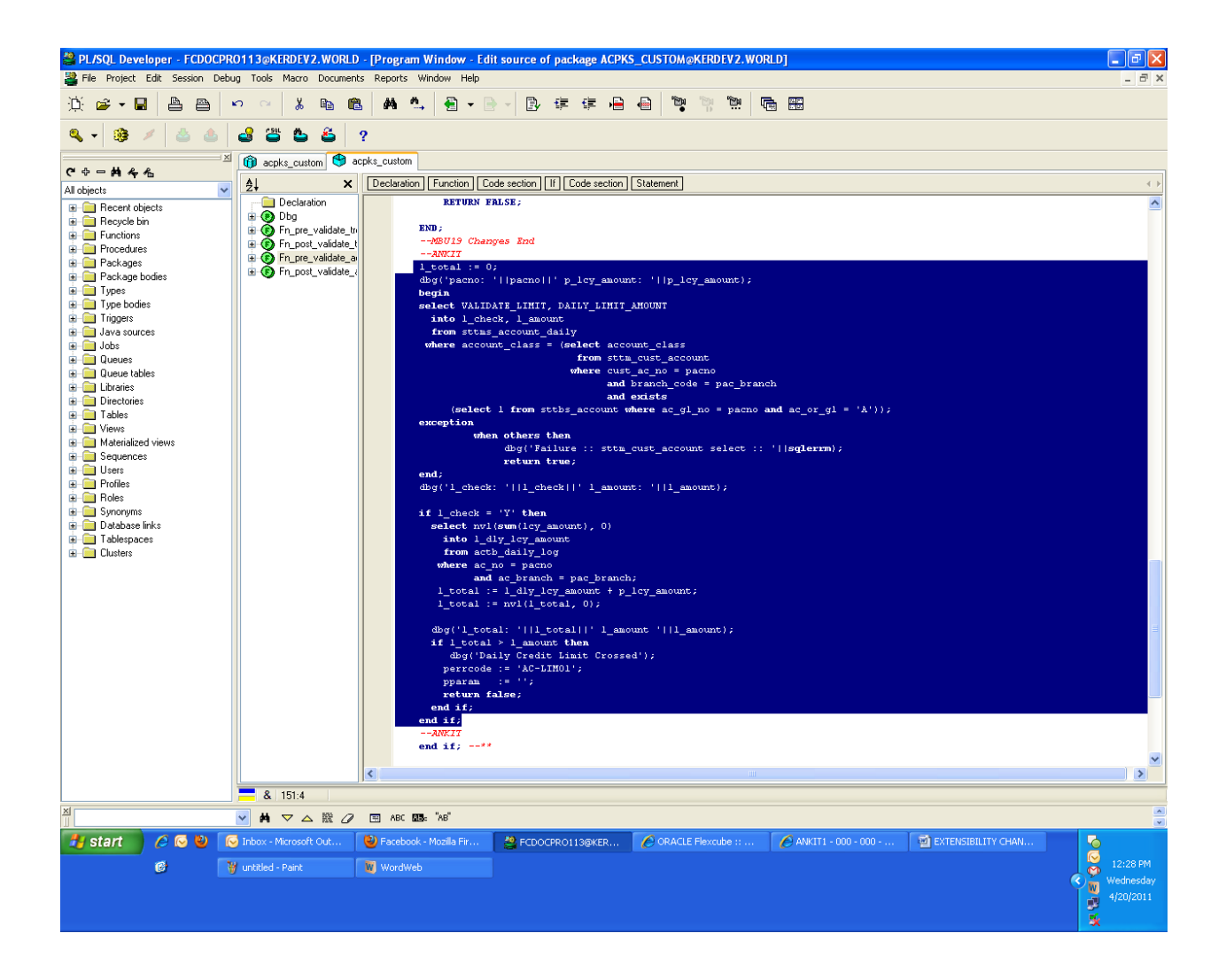

Add the Error Code AC-LIM01 in ERTB\_MSGS

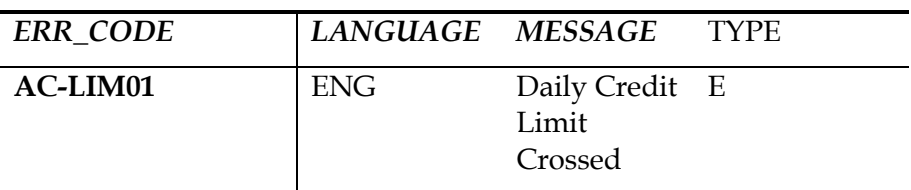

# <span id="page-12-0"></span>**6 Testing the extensibility changes**

- Launch STDACCLS screen and save the record with following paramters
	- o Daily credit turnover limit 1500
	- o Enable the Daily Credit Turnover Limit Applicable

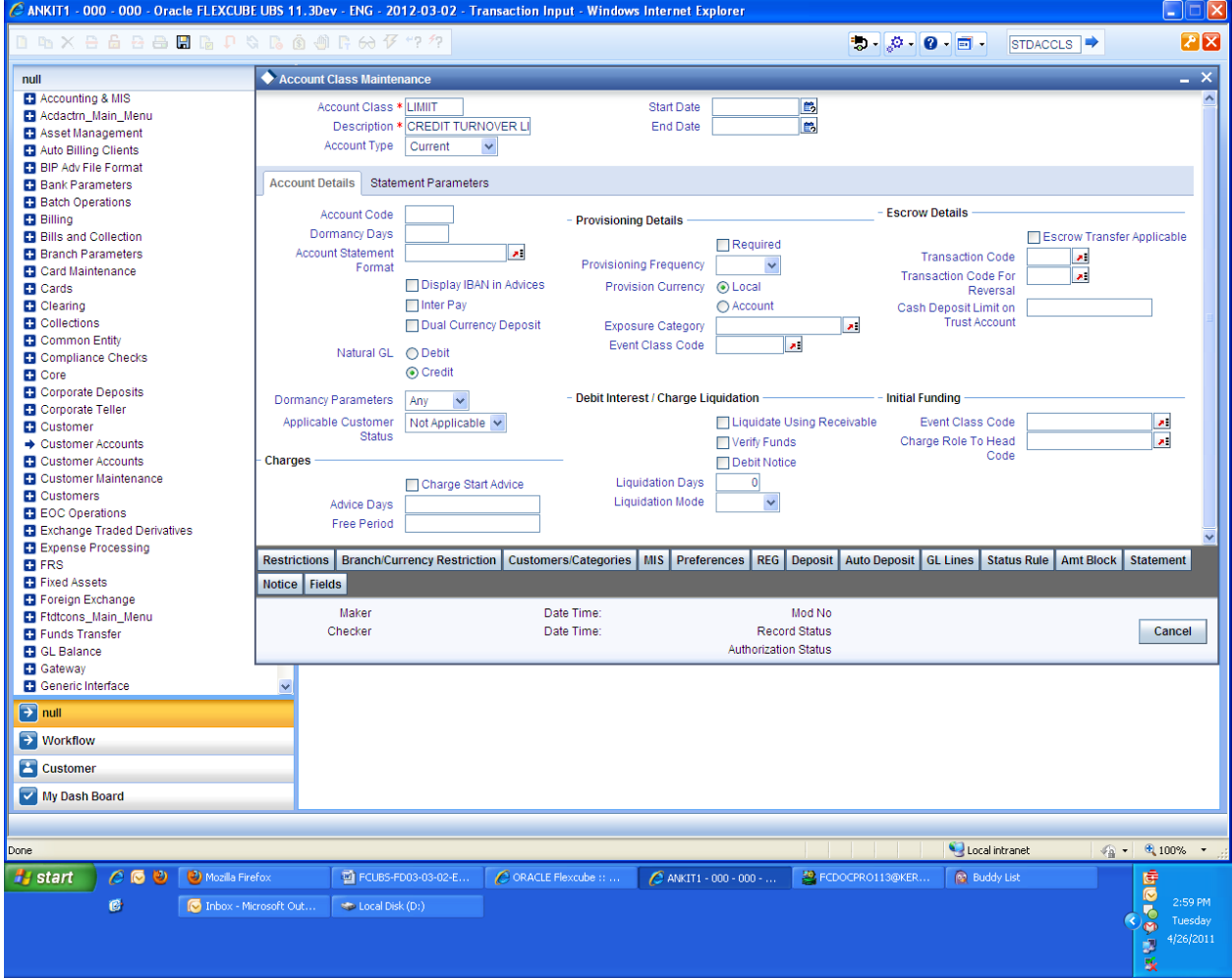

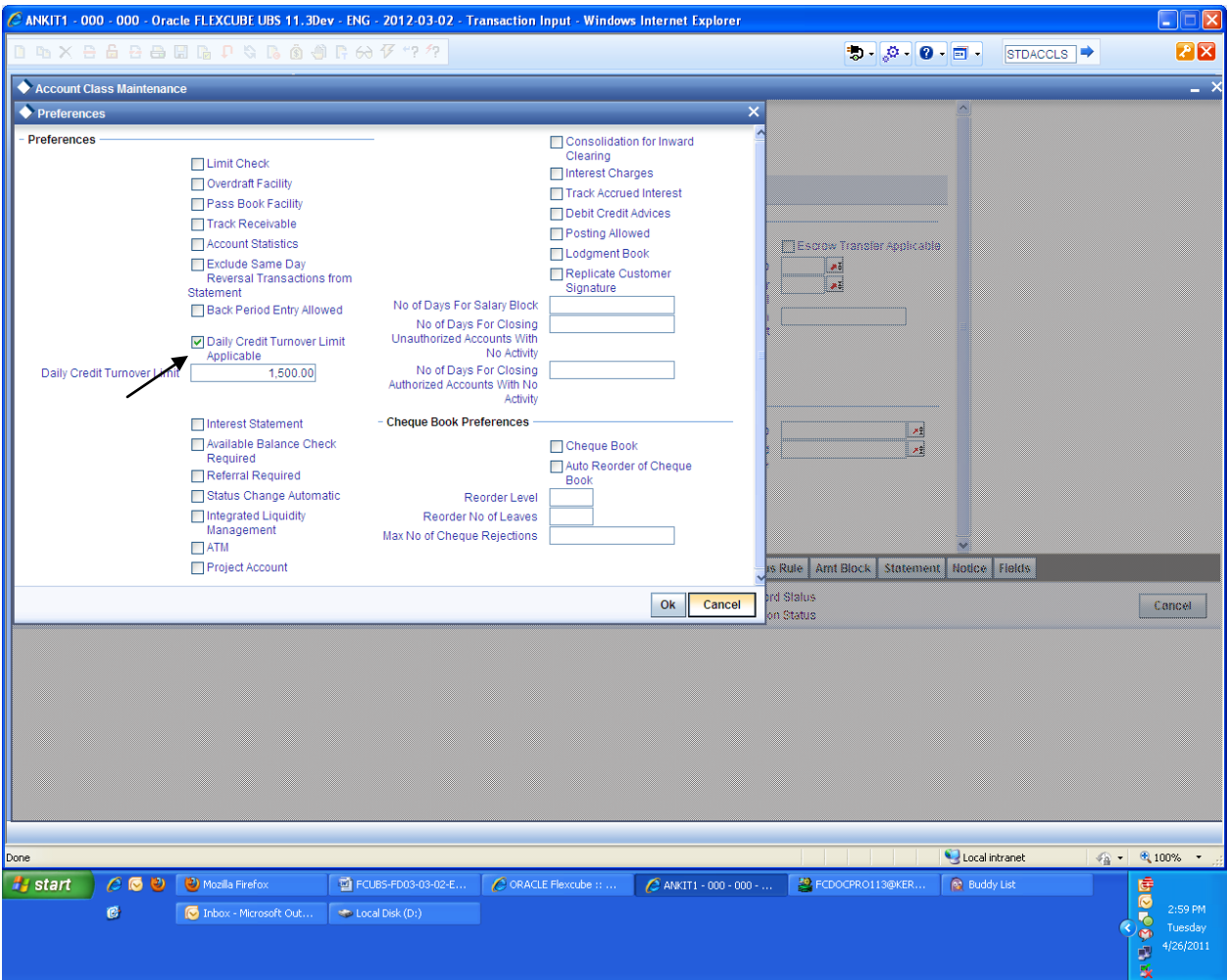

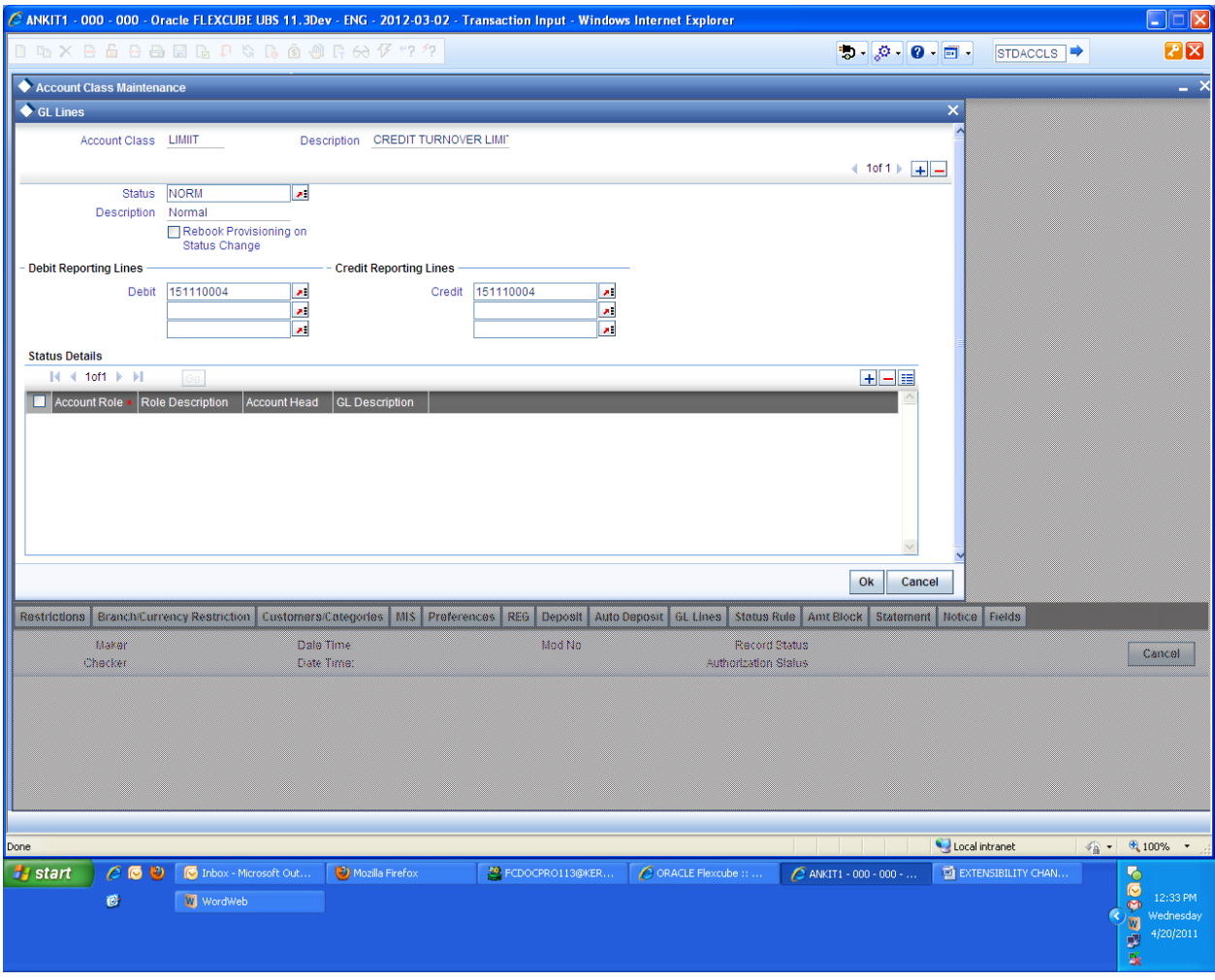

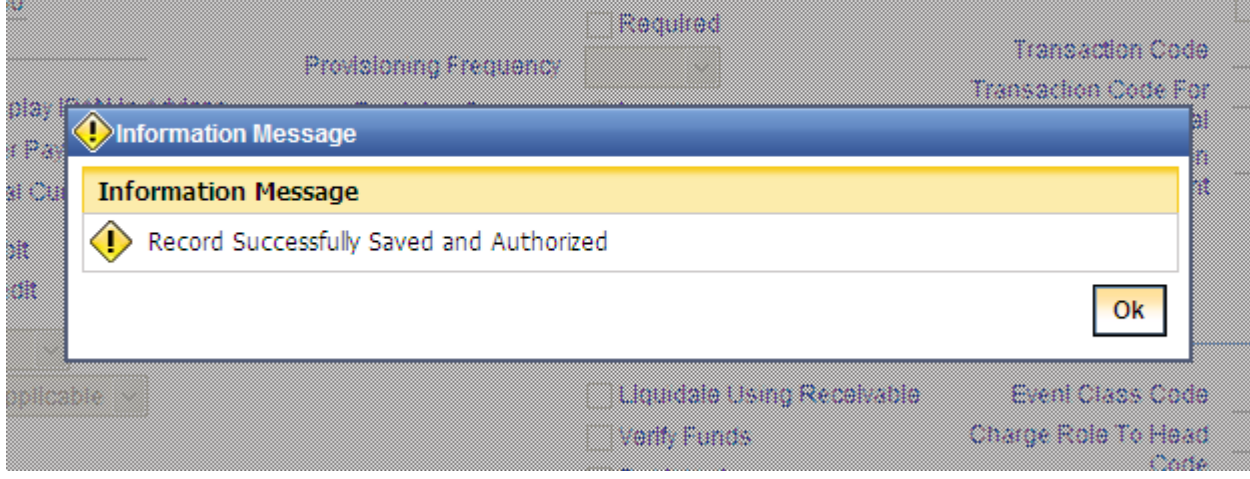

**Constitution of the Constitution** 

Create new customer account with the account class saved earlier

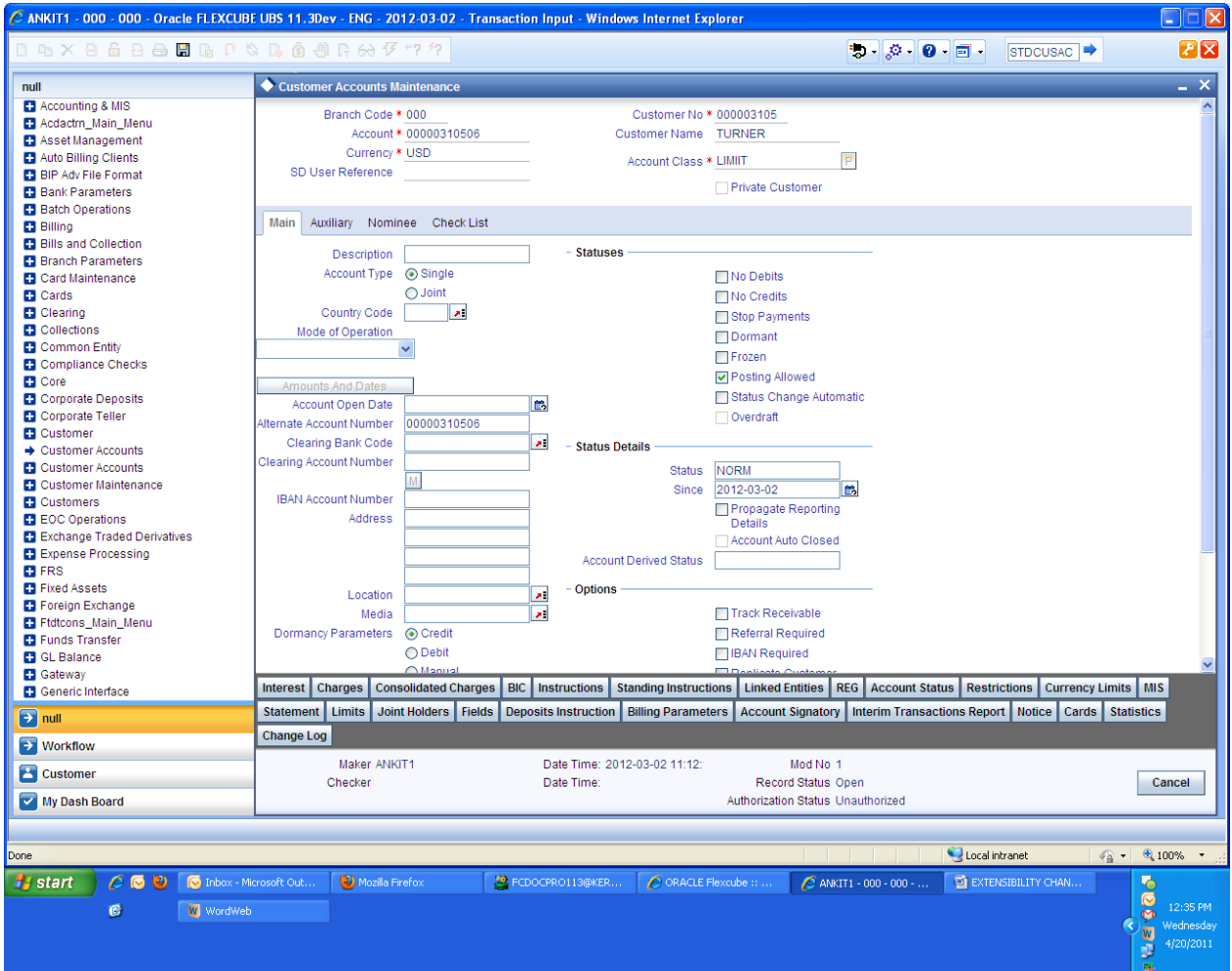

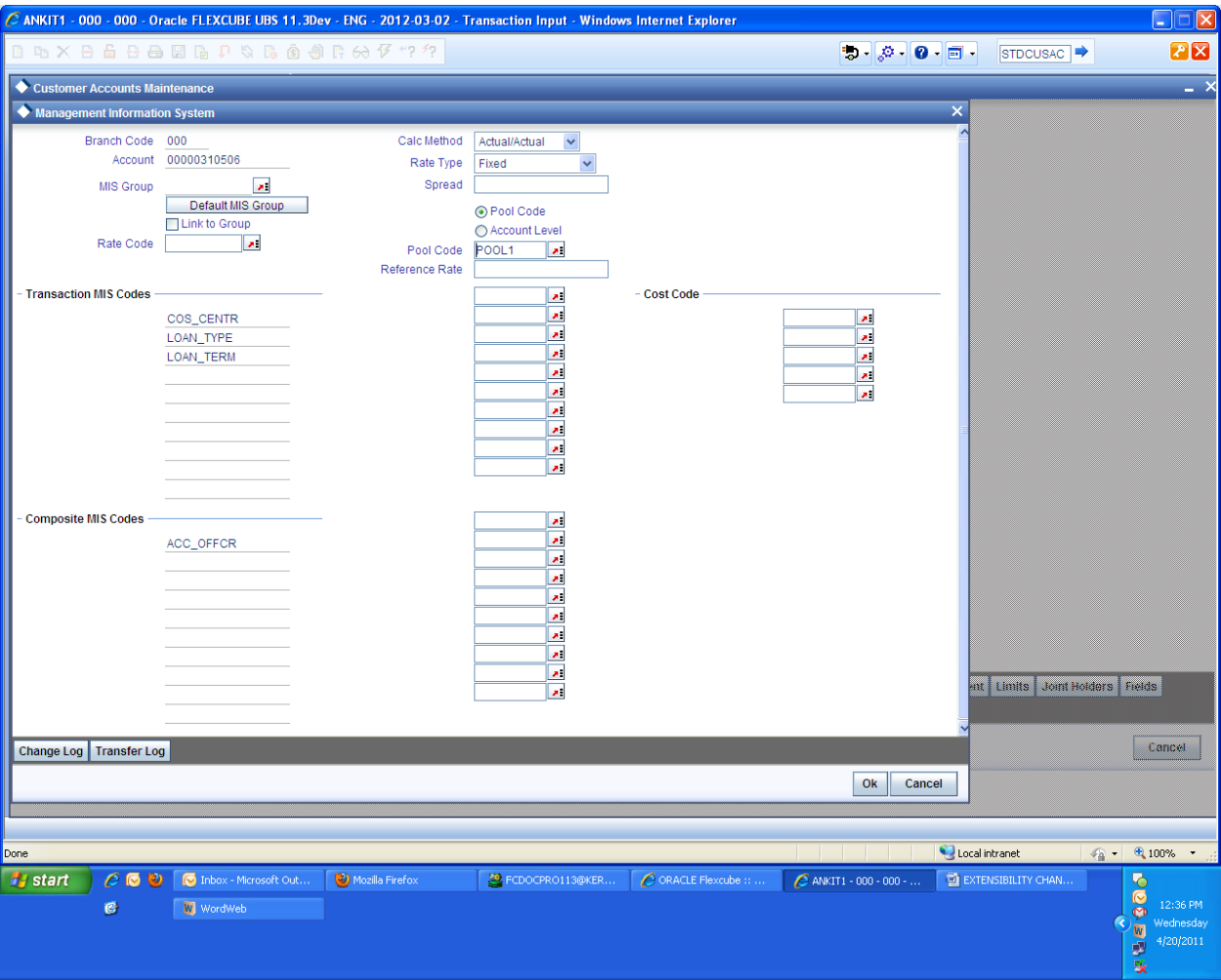

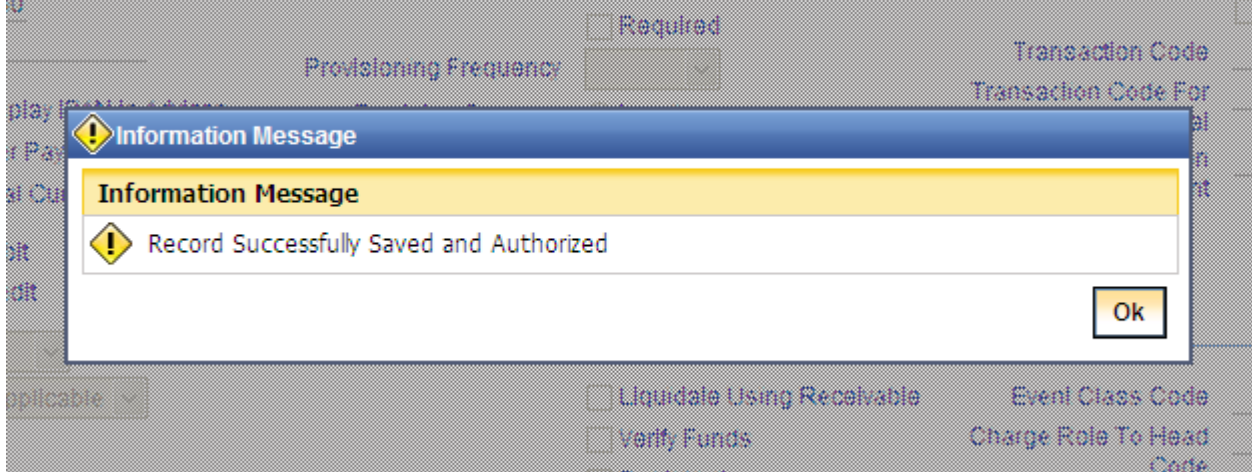

- Launch DEDJRONL to post credit entries and test the extensibility chnages
	- o Enter initiat Cr transaction amouny 500 to save the transaction with in the limit

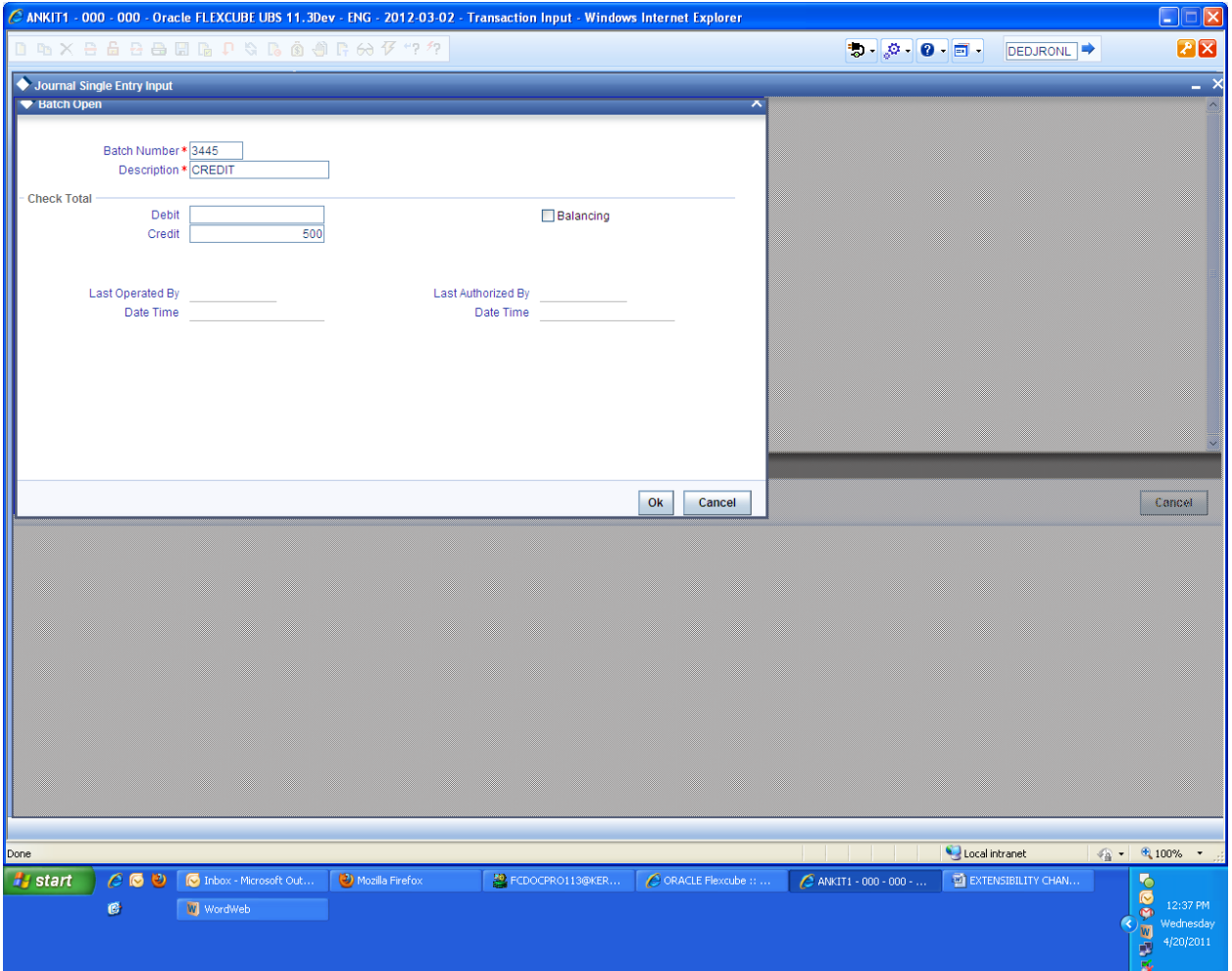

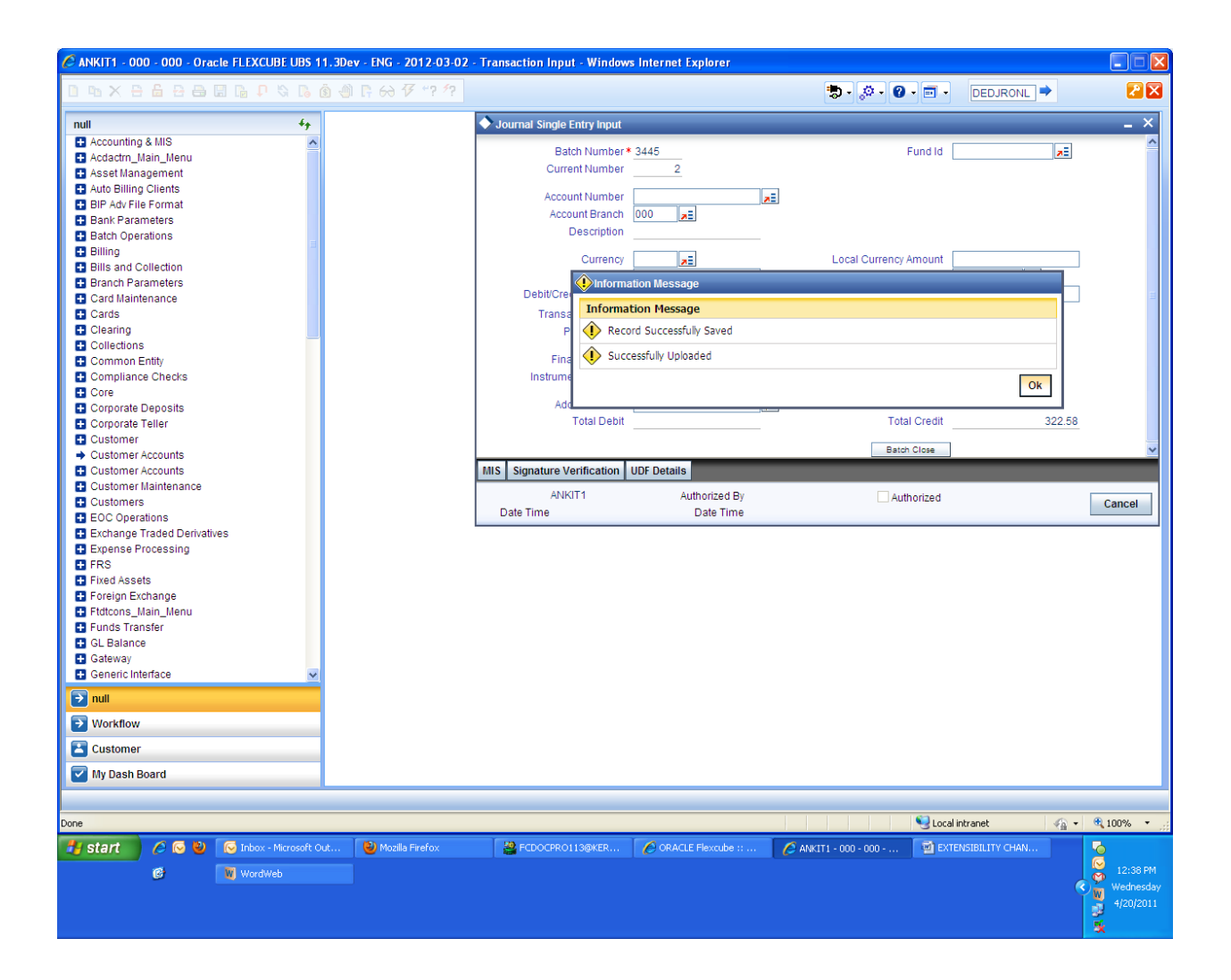

Try the Cr transaction amount 1000 to breach the limit and check the below error thrown.

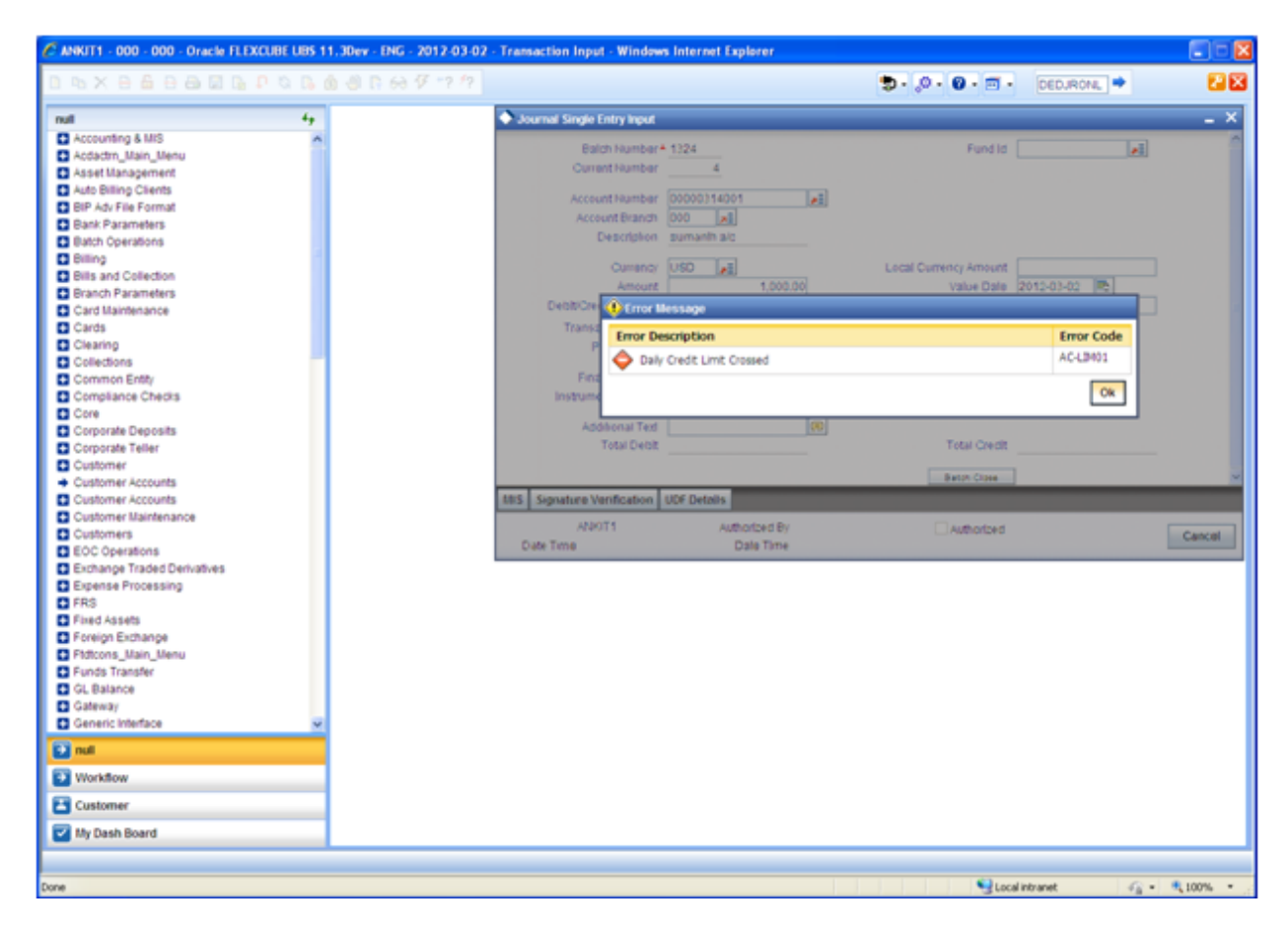

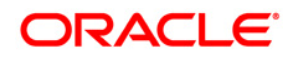

FCIS-FD03-03-02-Extensibility By Example Volume 2 April 2012 12.0

Oracle Corporation World Headquarters 500 Oracle Parkway Redwood Shores, CA 94065 U.S.A.

Worldwide Inquiries: Phone: +1.650.506.7000 Fax: +1.650.506.7200 www.oracle.com/ financial\_services/

Copyright © 2012 - Oracle Financial Services Software Limited. All rights reserved.

No part of this work may be reproduced, stored in a retrieval system, adopted or transmitted in any form or by any means, electronic, mechanical, photographic, graphic, optic recording or otherwise, translated in any language or computer language, without the prior written permission of Oracle Financial Services Software Limited.

Due care has been taken to make this FCIS-FD03-03-02-Extensibility By Example Volume 2 and accompanying software package as accurate as possible. However, Oracle Financial Services Software Limited makes no representation or warranties with respect to the contents hereof and shall not be responsible for any loss or damage caused to the user by the direct or indirect use of FCIS-FD03-03-02-Extensibility By Example Volume 2 and the accompanying Software System. Furthermore, Oracle Financial Services Software Limited reserves the right to alter, modify or otherwise change in any manner the content hereof, without obligation of Oracle Financial Services Software Limited to notify any person of such revision or changes.

All company and product names are trademarks of the respective companies with which they are associated.